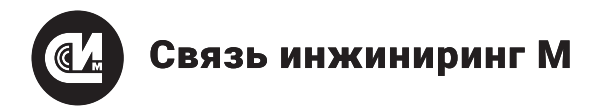

# **устройство мониторинга УМ-31 SMART rev.2**

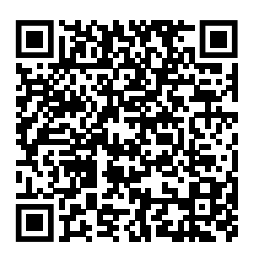

Отсканируйте QR-код и откройте актуальную версию руководства

### **allmonitoring.ru**

### **Инструкция по монтажу**

СВЮМ.468266.162 ИМ

УМ-31 SMART используется для учёта электроэнергии, воды и тепла в жилых комплексах и многоквартирных домах. Оно собирает данные с различных приборов учёта ресурсов и передаёт их по сетям GSM и Ethernet в консолидированном виде. Устройство также поддерживает загрузку обновлений через интерфейсы GSM и Ethernet.

#### **МЕРЫ БЕЗОПАСНОСТИ**

При монтаже и эксплуатации устройства необходимо руководствоваться Приказом Минтруда России от 15.12.2020 №903н «Об утверждении Правил по охране труда при эксплуатации электроустановок» и Приказом Министерства энергетики РФ от 12 августа 2022 г. №811 «Об утверждении Правил технической эксплуатации электроустановок потребителей электрической энергии».

**Обязательно ознакомьтесь с руководством по эксплуатации УМ-31 SMART.** Компания не несёт ответственности за повреждения устройства, возникшие при монтаже и эксплуатации без изучения руководства по эксплуатации УМ-31 SMART.

#### **ХАРАКТЕРИСТИКИ**

- Масса устройства 0,35 кг Средняя наработка на отказ — 150 000 ч Срок службы изделия — не менее 20 лет Межповерочный инт ервал — 10 лет
- Питание: • Номинальное фазное напряжение питания — 220 В ±20%
- Потребляемая мощность 15 Вт

#### Резервный источник постоянного тока:

- Напряжением от 9 до 13 В
- Мощностью не менее 20 Вт

#### Интерфейсы:

- 1 USB 2.0 device
- 1 LAN Ethernet 100Base-T

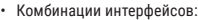

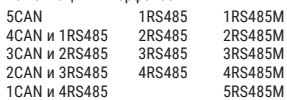

• GSM-модем 2G, 3G, 4G

#### Нагруз на оди

- Интерфейс CAN до 109 счётчиков
- Интерфейс RS-485 до 255 счётчиков
- Изготовитель: АО «Связь инжиниринг М» • Интерфейс RS-485M — до 255 счётчиков

#### Питание интерфейсов счётчиков:

- Суммарная нагрузочная способность линий — 0,5 А
- Выходное напряжение (если нет внешнего резервного источника питания) — 8 В ±1%
- Количество выходов питания, определяется количеством интерфейсов — до 5

#### Антенна:

- Частотный диапазон —
- 824…960 / 1770…1880 МГц
- Коэффициент усиления, dBi 2
- Поляризация вертикальная
- Тип разъёма SMA (m)
- Коаксиальный кабель RG174
- Длина кабеля 2 м

#### **КОМПЛЕКТ ПОСТАВКИ**

- Устройство мониторинга «УМ‑31 SMART» СВЮМ.468266.162 — 1 шт.
- Антенна GSM ADA-0070-SMA 4G 1 шт.
- Инструкция по монтажу СВЮМ.468266.162 ИМ — 1 шт.
- Руководство по эксплуатации СВЮМ.468266.162 РЭ — 1 шт.\*
- Этикетка СВЮМ.468266.162 ЭТ 1 шт.
- Упаковка СВЮМ.323229.093 1 шт.

#### **МАРКИРОВКА**

- Наклейка на нижней стороне корпуса:
- Название устройства
- Децимальный номер устройства
- Серийный номер устройства
- MAC-адрес устройства
- Конфигурация интерфейсов (№1—№5) для связи с ПУ:
- R установлен интерфейс RS-485 M — установлен интерфейс RS-485 для устройств с непостоянными характеристиками передаваемого сигнала
- С установлен интерфейс CAN • Объём установленной памяти:
- F128 128 Мбит
- F256 256 Мбит
- F512 512 Мбит
- F1024 1024 Мбит
- Тип установленного модема: 2G – GSM 900/1800 МГц 2G/3G – GSM 900/1800 МГц, 900/2100 МГц 3G/4G – GSM 900/2100 МГц, 2500/2700 МГц 2G/4G – GSM 900/1800 МГц, 2500/2700 МГц
	- NB-IoT NB-IoT-модем
	- Дата выпуска устройства (ДД.ММ.ГГ)
- Аппаратная версия

На наклейке в верхней стороне корпуса указан серийный номер устройства и его штрих-код.

\* Предоставляется про отдельному заказу.

+7 495 640 47 53 info@allmonitoring.ru allmonitoring.ru

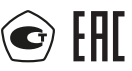

Почтовый адрес: Россия, 115201, г. Москва, Каширский проезд, д.13, корпус 4 Юридический адрес: 115201, Москва г., вн.тер. г. муниципальный округ Нагатино-Садовники, проезд Каширский, д. 13, помещение XVI-31

- 
- 

#### Зависит от исполнения:

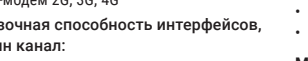

## **ПОРЯДОК УСТАНОВКИ**

**ВНИМАНИЕ! Все монтажные работы производить при отключённом питании.** Переменное напряжение выше 42 В опасно для жизни.

Сброс

USB

**SIM**SIM

В УМ‑31 SMART имеется напряжение 220 В частотой 50 Гц.

Проводите работы согласно проектной документации.

#### **1.** B<br>C

- **Установите устройство на DIN-рейке.**<br>Обеспечьте пространство для присоедине-<br>ния кабеля антенны без перегиба и учтите<br>расстояние до места её установки. Обеспечьте пространство для присоединения кабеля антенны без перегиба и учтите **УМ-31**  $\frac{1}{2}$  $~100~m$
- **2.** Разместите антенну строго вертикально,<br>
вне помещений и шкафов экраниру-<br>  $\overrightarrow{B}$  **3. Разместите антенну** строго вертикально, ющих радиоволны, вдали источни-Адрес: 192.168.0.1 Доступ по умолчанию Пользователь: admin Пароль: admin Адрес: 192.168.0.1 Доступ по умолчанию Пользователь: admin Пароль: admin – **•** – **•** D4 D3 ков радиопомех. Оцените уровень ков радиономся: оцените уровень<br>сигнала. Для лучшего качества связи ( выбирайте наиболее высокое место, желательно в прямой видимости базовой станции вашего оператора связи. На качество связи влияет место установки антенны, длина кабеля и их характеристики. **Подсоедините антенну к разъёму ANT**. • Обеспечьте пространство для присоедине-<br>
ния кабеля антенны без перегиба и учтите<br>
расстояние до места её установки.<br> **2.** Разместите антенну строго вертикально,<br>
вы помещений и шкафов экраниру-<br>
ющих радиопомех. Оценит  $\sum_{i=1}^n$  $\frac{1}{2}$  $\equiv$  $\overline{\phantom{a}}$ 
	- **4. Подсоедините устройство к сети переменного тока 220 В**, контакты **L** (Фаза) и **N** (Нейтраль) проводом ПВ3 сечением от 0,5 мм<sup>2</sup> до 2,5 мм<sup>2</sup> через автоматический выключатель (категории А) 2А **ВНИМАНИЕ! Нельзя подавать питание на другие контакты. Это приведёт к поломке устройства и подключенных к нему приборов учёта.**
	- **6.** Подключите счётчики к интерфейсам ≒ 1-5. При необходимости подключите терминирующие резисторы к контактам интерфейсов согласно проектной документации. Расположение контактов интерфейсов счётчиков смотрите в документации прибора или на сайте производителя. Подключение дискретных входов **D1**—**D4** описано в руководстве по эксплуатации.

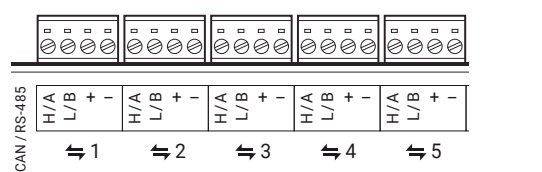

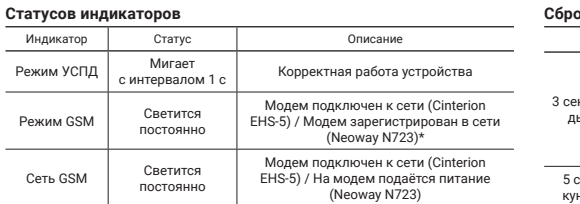

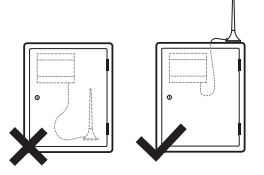

#### **Установите SIM-карту в слот SIM** до щелчка так, как нарисовано на корпусе устройства. Перед установкой SIM-карты убедитесь, что запрос PIN-кода SIM-карты выключен.

**ВНИМАНИЕ! Устанавливайте и извлекайте SIM-карту только при отключённом питании.**

- **5. При необходимости подсоедините устройство к резервному источнику постоянного тока 12 В,** контакты **+** (Резервное питание устройства) и – (Общий) проводом ПВЗ сечением от 0,5 мм<sup>2</sup> до 0,75 мм2 .
- **7.** Подайте питание на устройство. При правильной работе устройства, индикатор «Режим УСПД» на передней панели, первые 15-30 секунд светиться постоянно, затем мигает с интервалом 1 секунда.
- **8.** Для настройки устройства откройте руководство по эксплуатации отсканировав **QR-код** или перейдя по ссылке **allmonitoring.ru/oborudovanie/ ustroystva-sbora-i-peredachi-dannykh/ um-31-smart** и следуйте инструкции.

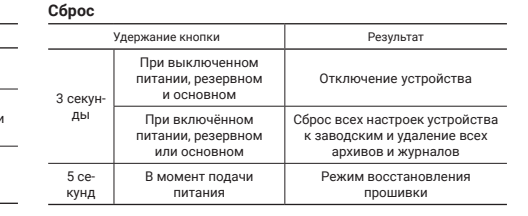

\* Модель установленного модема (Cinterion EHS-5 или Neoway N723) можно считать Конфигуратором устройства мониторинга. allmonitoring.ru

35 мм  $C6poc$  **ANT** 

– **•** – **•**

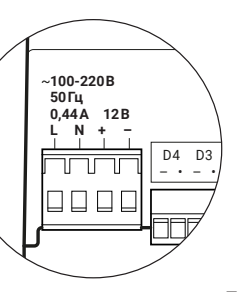